# **CONFIGURATION D'UN SERVICE DHCP SOUS Debian 5.03**

#### Henri TSOUNGUI, june 2010

#### **Architecture du réseau**

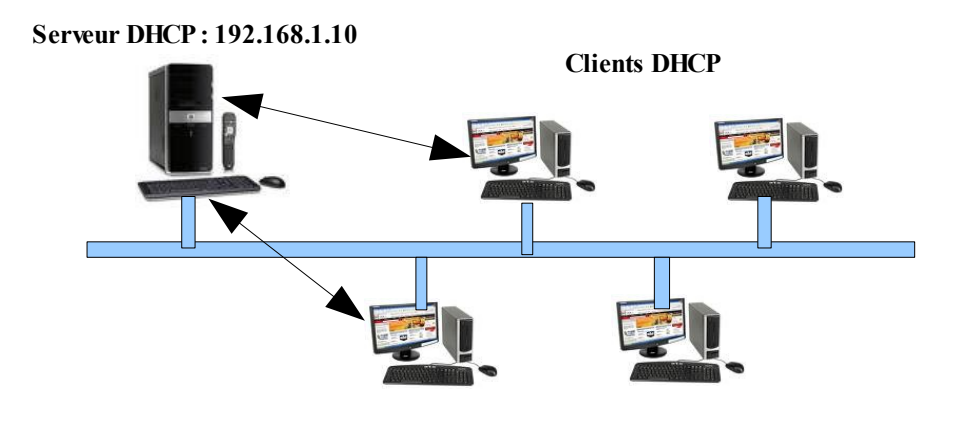

## **Etapes de configuration**

- Les étapes nécessaires :
- -Ajout du paquet dhcp3-server
- -Modification du fichier principal /etc/dhcp3/**dhcpd.conf**
- -Vérification de la présence ou création du fichier des attributions /var/lib/dhcp3**/dhcp.leases**

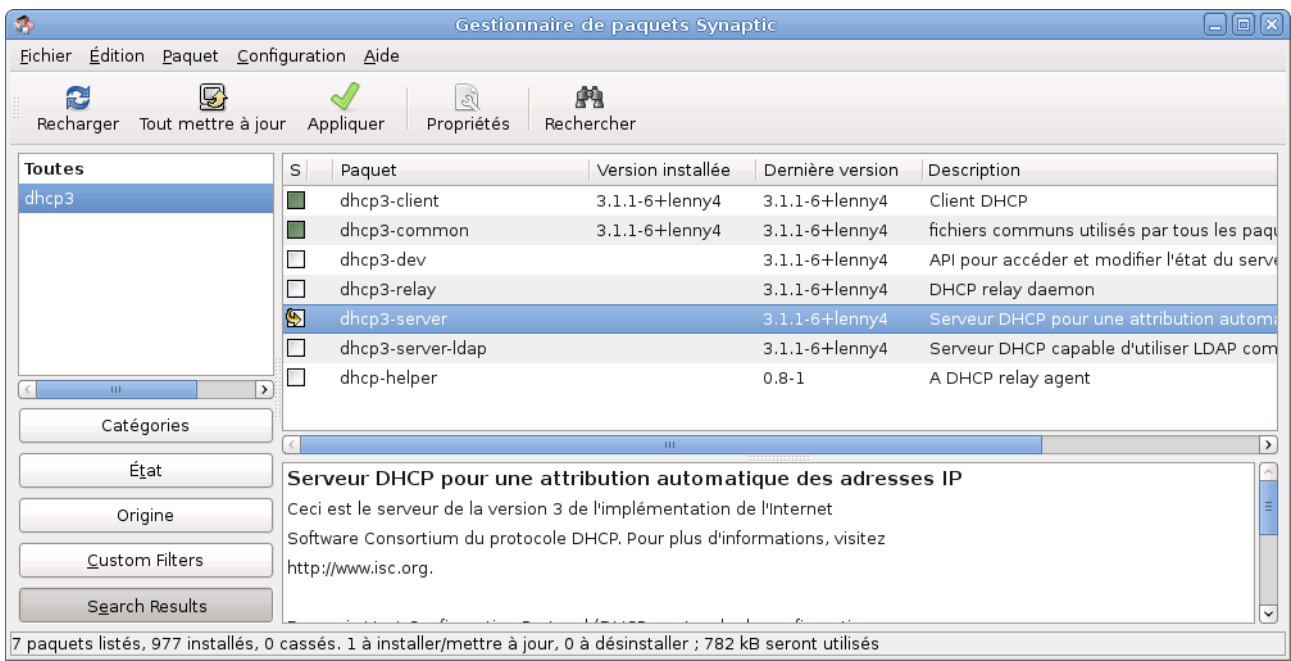

Après l'ajout du paquet dhcp3-server, le fichier /etc/dhcpd3/**dhcpd.conf** est disponible. Il faut d'abord le sauvegarder (pour le cas où on aurait besoin de l'original) sous le nom de **dhcpd.conf.bak** puis le modifier.

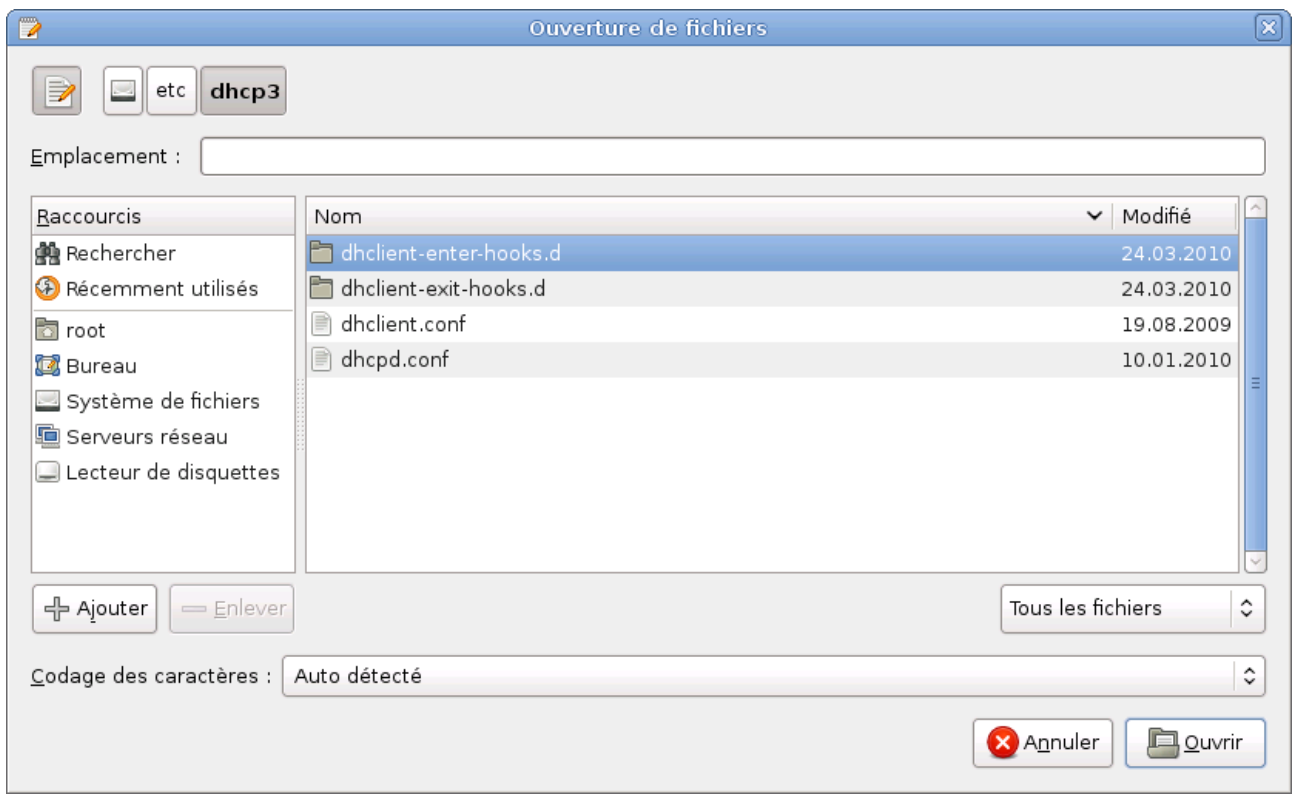

### **Paramètres du serveur DHCP**

-Adresse IP du serveur : 192.168.1.**10**/24, toujours en statique

-Etendue/Range (intervalle d'attribution des adresses aux clients) :entre 50 et 70

Adresse du réseau 192.168.1.0 masque 255.255.255.0

Le serveur donnera des adresses entre 192.168.1.**50** et 192.168.1.**70**

-Exclusion d'adresses et réservations

 Pour exclure sous linux, on est obligé de faire une réunion d'intervalles. Par exemple, s'il faut exclure l'adresse 192.168.1.60, on fera deux ranges de 50 à 59 et de 61 à 70.

Pour réserver l'adresse 192.168.1.55 pour la station appelée winXP, on crée un bloc «host» :

#### **host winXP** {

hardware ethernet 08:00:07:26:c0:a5; # Adresse MAC de la station

fixed-address 192.168.1.55; # Adresse qui lui sera attribuée

}

### **Fichier de configuration principal : /etc/dhcp3/dhcpd.conf**

# Sample configuration file for ISC dhcpd for Debian # \$Id: dhcpd.conf,v 1.1.1.1 2002/05/21 00:07:44 peloy Exp \$

ddns-update-style none;

option domain-name "example.org";  $\#$  Nom du domaine option domain-name-servers 192.168.1.2; # Déclaration de serveurs DNS option broadcast-address 192.168.1.255; # Adresse de diffusion option routers 192.168.1.253, 192.168.1.254; # Routeurs

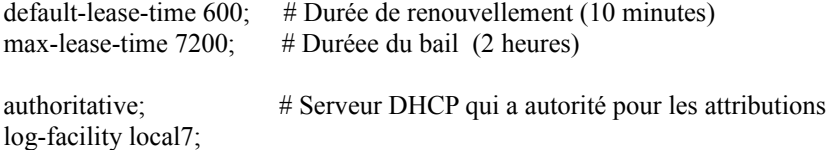

# This is a very basic subnet declaration. subnet 192.168.1.0 netmask 255.255.255.0 { # Déclaration du réseau range 192.168.1.50 192.168.1.70; # Etendue dhcp : Interval } # RESERVATION d'IP pour l'hôte winXP host winXP { hardware ethernet 08:00:07:26:c0:a5; fixed-address 192.168.1.55; }

# Etendue dhcp : Intervalle d'attribution

# **Configuration des clients**

 Pour recevoir une config TCP/IP, les postes clients doivent simplement être en mode d'adressage AUTOMATIQUE. Aucun logiciel à installer car en général, ils ont déjà dhclient.

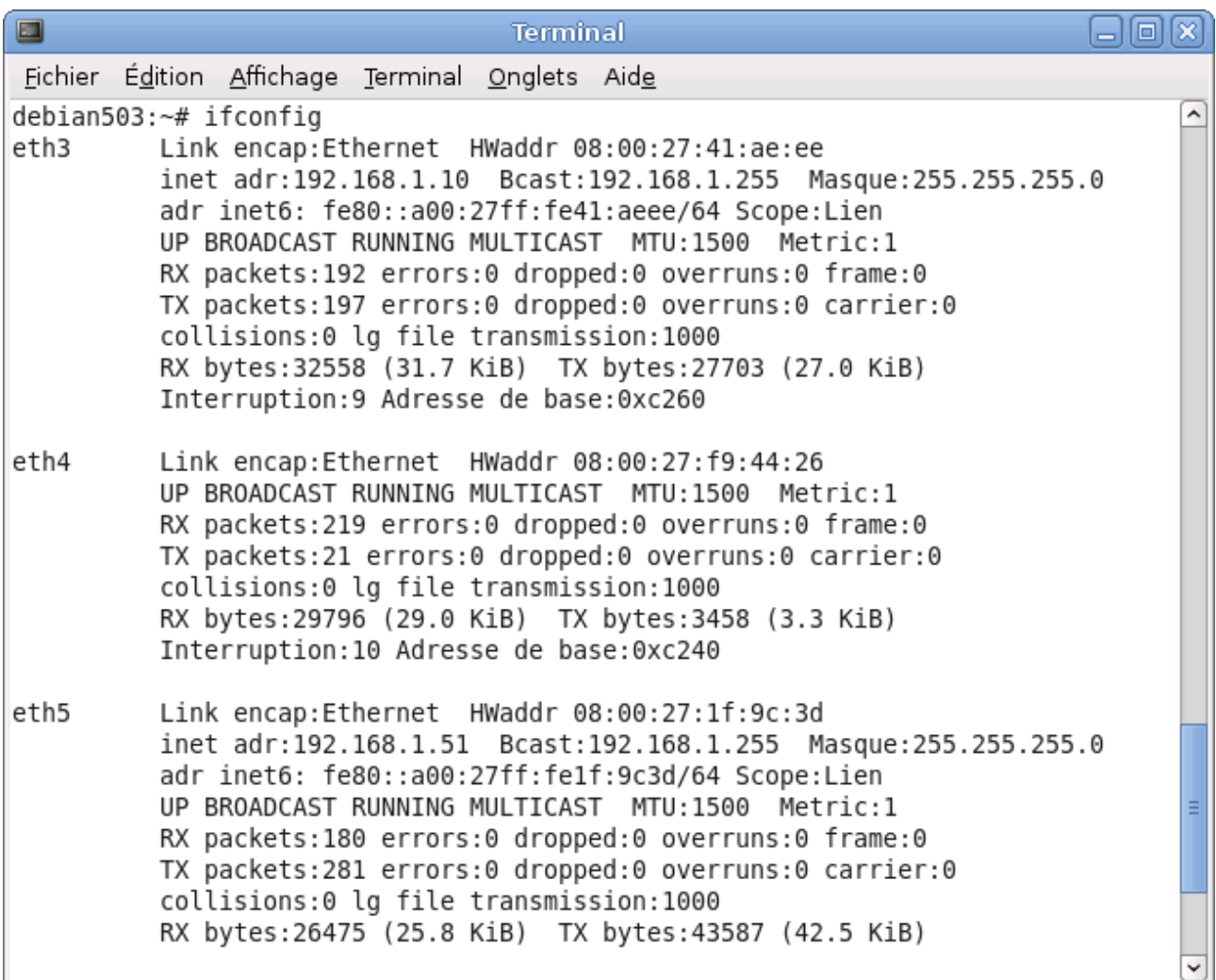

La carte eth5 de la machine virtuelle a bien reçu l'IP 192.168.1.**51.**

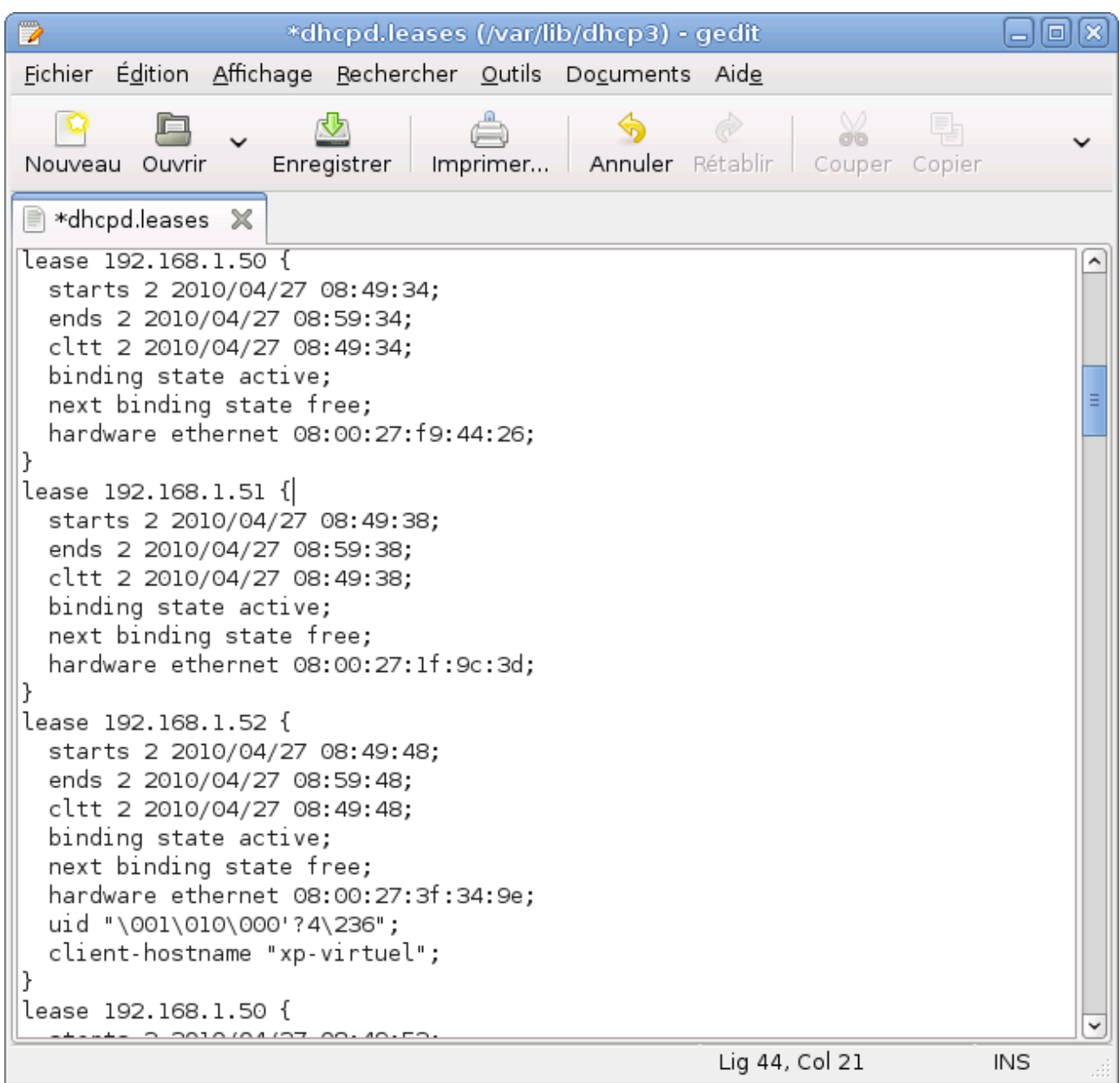

Fichier des attributions (baux).

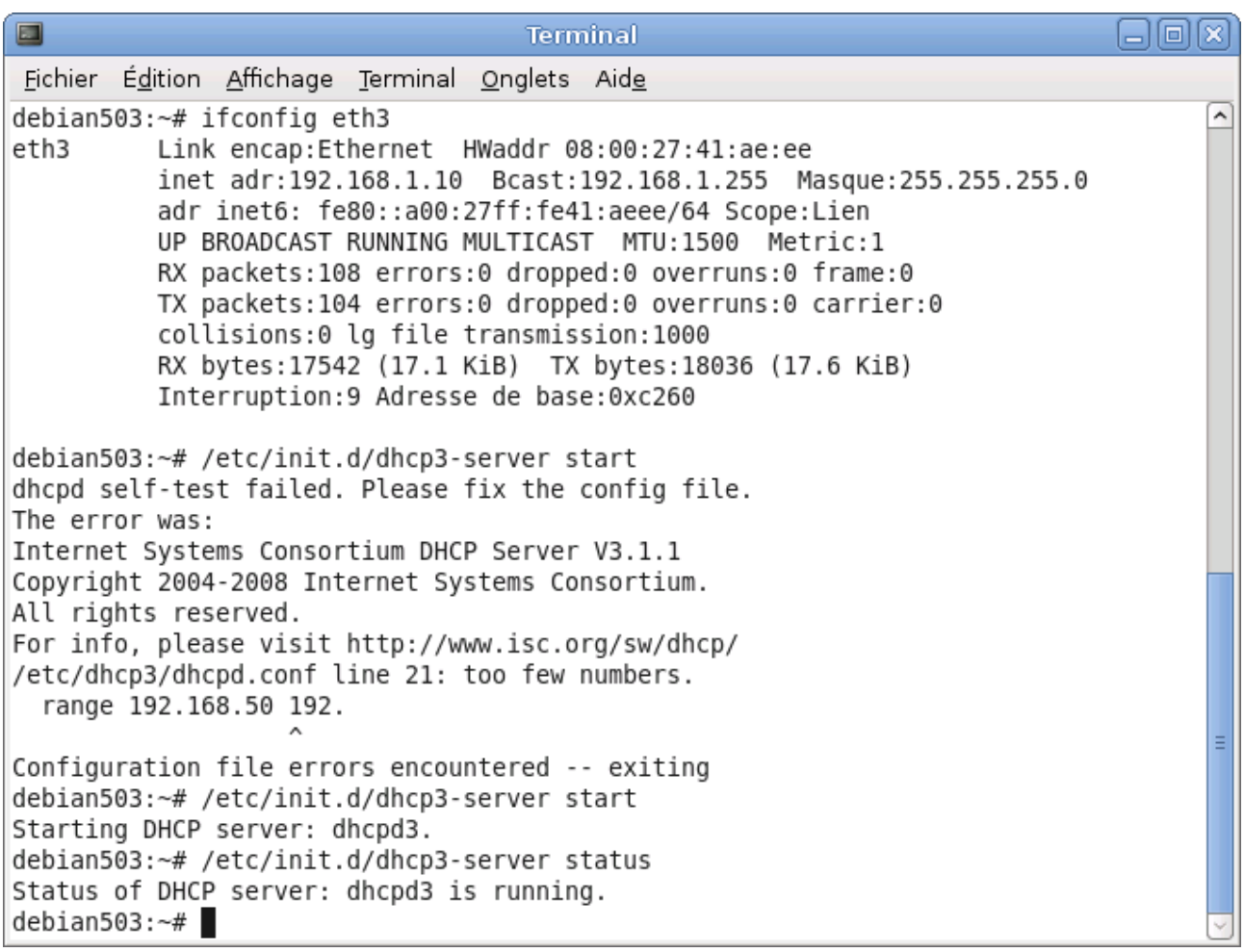

Erreur détectée lors du premier démarrage du service dhcp.

Last update : 07/01/2012, H. TSOUNGUI, F-59000 LILLE